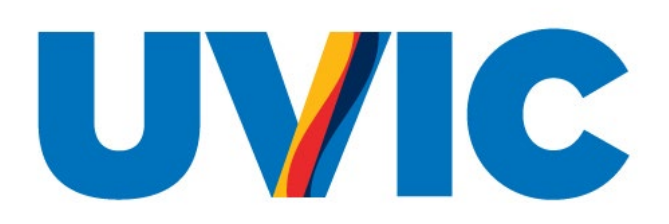

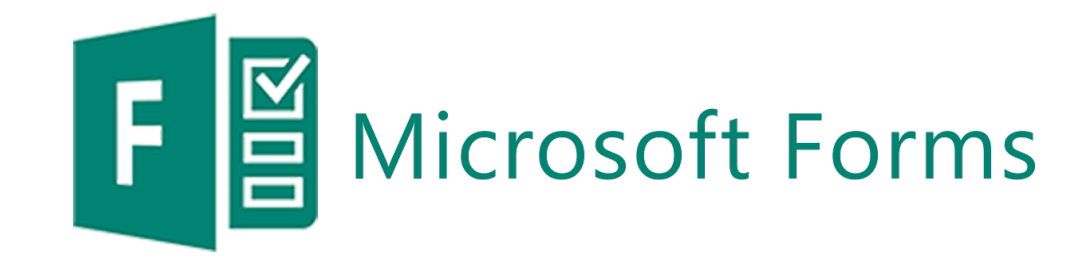

#### Division of Learning and Teaching Support and Innovation

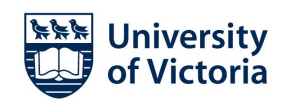

## TERRITORY ACKNOWLEDGEMENT

We acknowledge and respect the Lak<sup>w</sup>anan (Songhees and Esquimalt) Peoples on whose territory the university stands, and the Lək̓ʷəŋən and WSÁNEĆ Peoples whose historical relationships with the land continue to this day.

#### AGENDA

- Demonstration
- *Bonus (for your reference): Highlight of features*
- Questions/contact us

### DEMONSTRATION

- Three questions
- Please take out your electronic device and be ready to scan the QR code/open the question link

### DEMONSTRATION LINKS

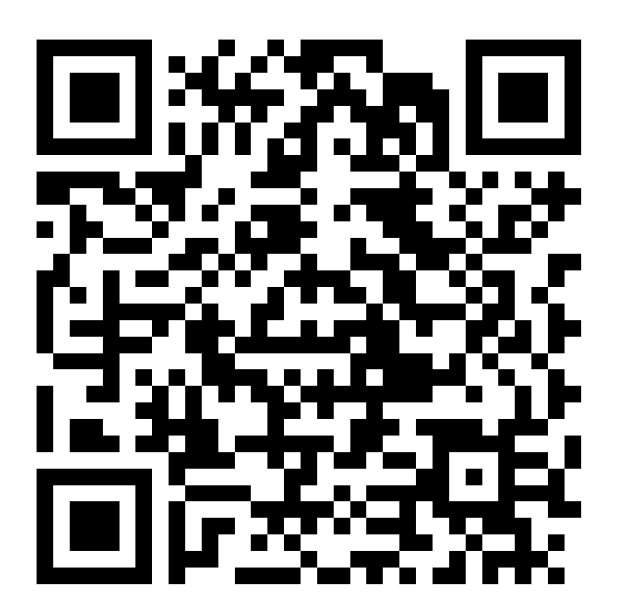

Scan the QR code to vote or go to [https://forms.office.com/r/KD](https://forms.office.com/r/KDueaR3vvL) ueaR3vvL

#### HIGHLIGHTS

F

- Ease of usage:
	- Importing (Word/PDF)
	- Copying
	- Common question types
	- Templates
	- Uses Microsoft 365

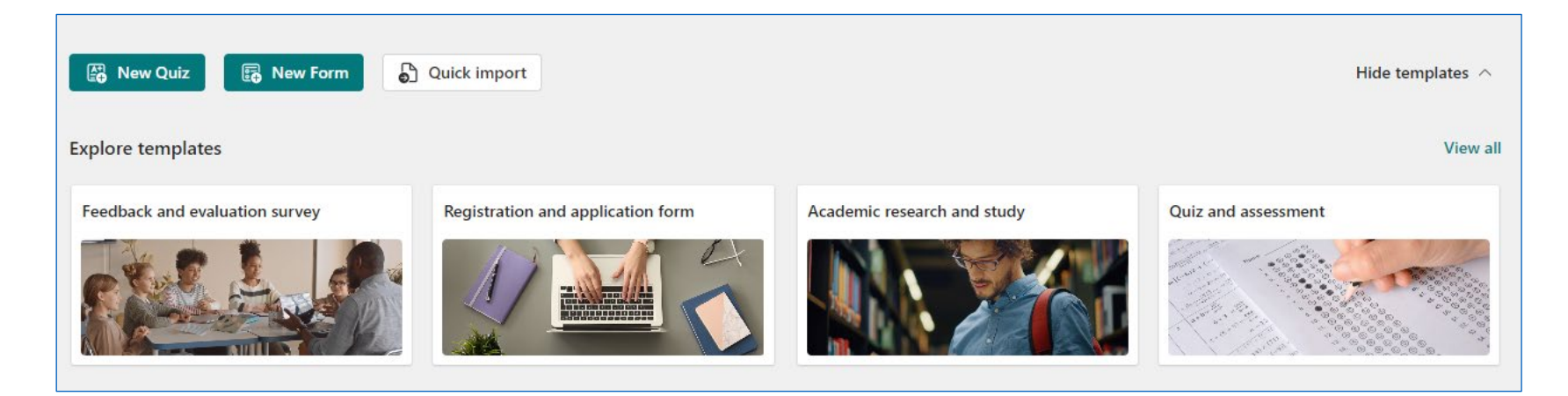

# **HIGHLIGHTS**

- Customization:
	- Form completion
	- Question feedback in Quizzes
	- Branching
	- Embedding/linking elsewhere
	- Start/end dates

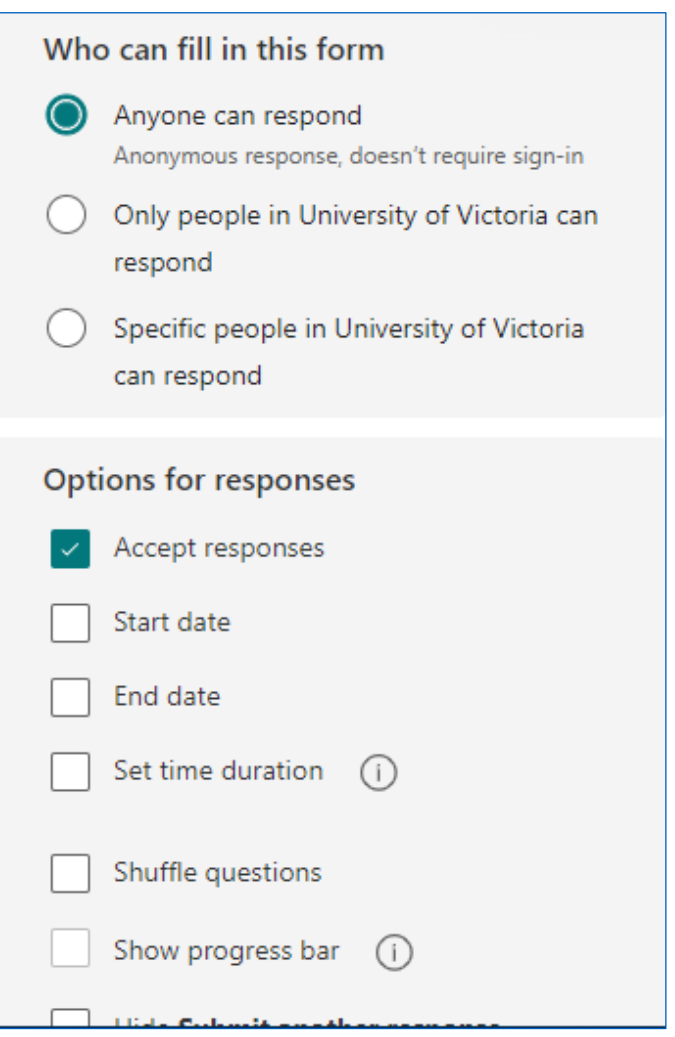

## SAMPLE QUIZ QUESTION CREATION

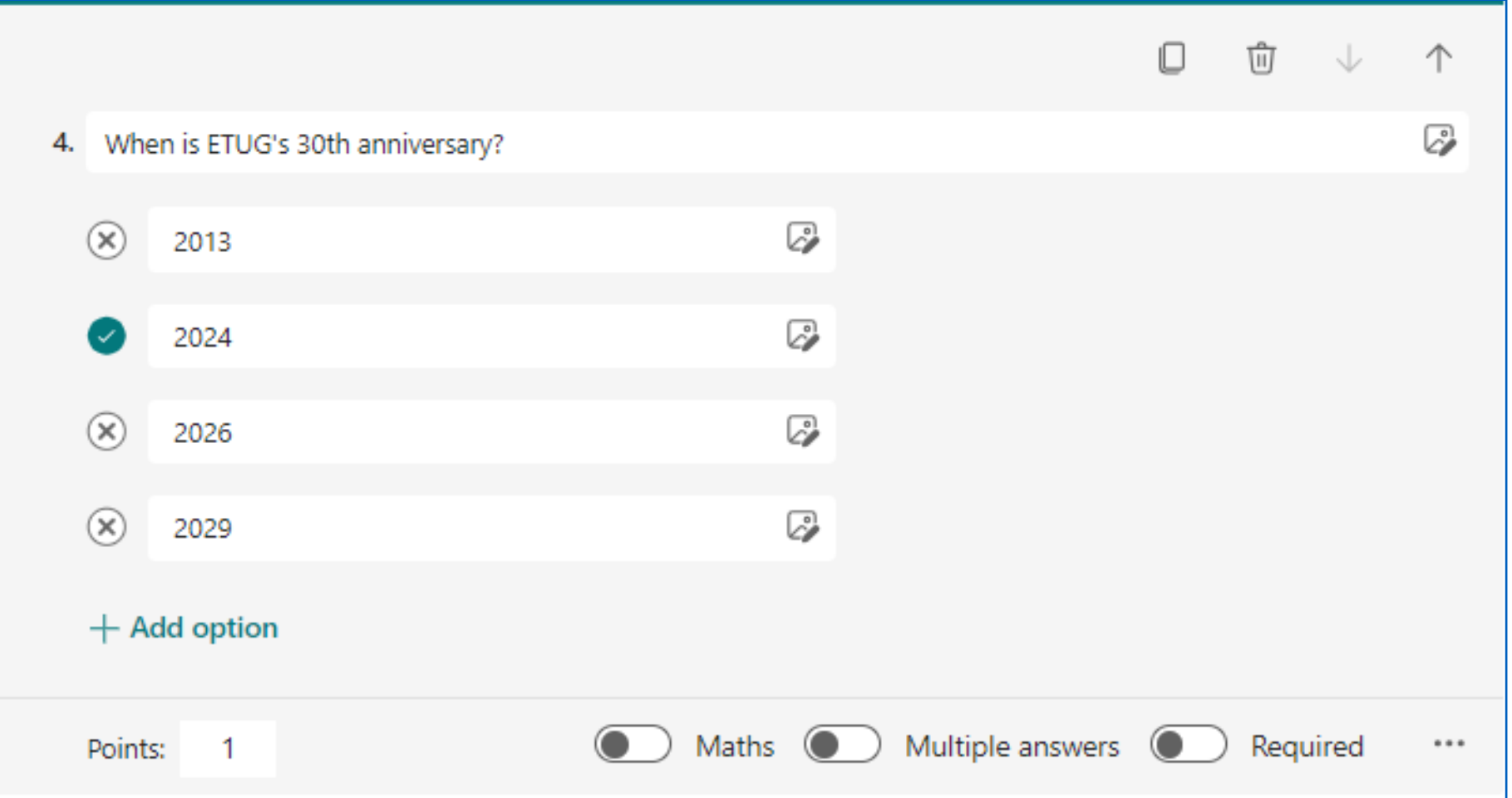

# HIGHLIGHTS

- Collaboration
- Some built-in accessibility features

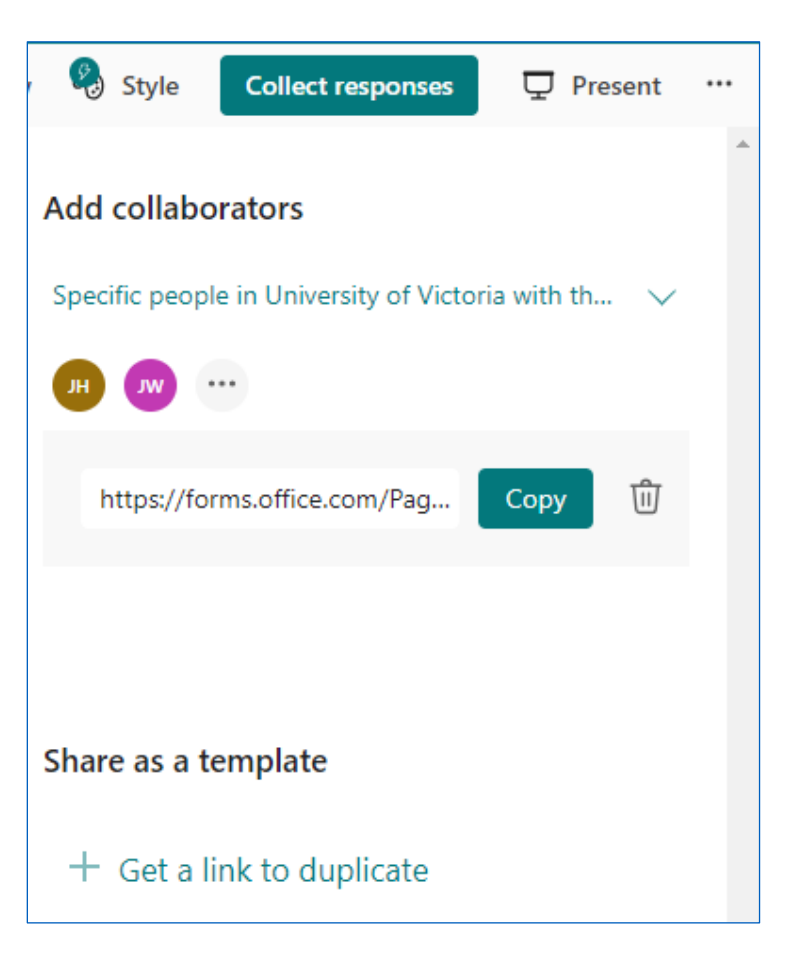

# WHERE TO START WITH FORMS

- 1. [Log in here](https://microsoft365.com/login) with your institutional credentials.
- 2. In the top left corner, select the App Launcher (grid icon).
- 3. Select "Forms" from the list of apps.

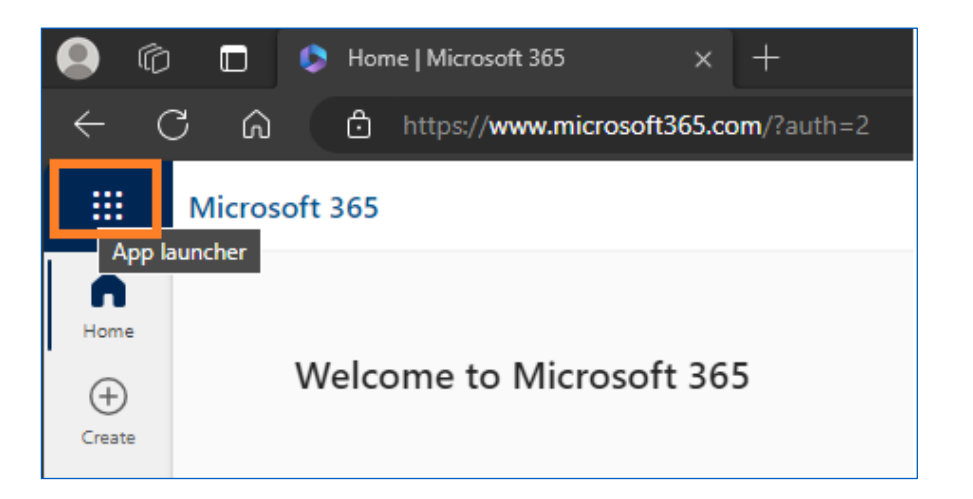

# THANK YOU! ANY QUESTIONS?

- Jeanette Wu: Educational Technology Support Specialist
	- [Jeanettewu@uvic.ca](mailto:Jeanettewu@uvic.ca)
- Jiexing Hu: Learning Experience Designer
	- [Jiexinghu@uvic.ca](mailto:Jiexinghu@uvic.ca)